# **STM32 - GPIO und Timer** u23 2013

#### andy, florob, gordin, ike, meise, tobix, zakx

Chaos Computer Club Cologne e.V. http://koeln.ccc.de

> Cologne 2013-10-28

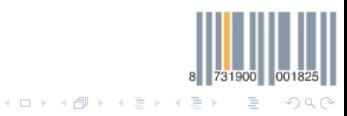

<span id="page-0-0"></span>

### **1** [GPIO](#page-2-0)

[GPIOs](#page-2-0) [Interrupts durch GPIOs](#page-20-0)

#### 2 [Timer](#page-28-0) [Timer](#page-28-0) [PWM](#page-38-0)

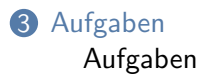

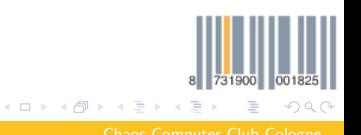

## GPIO

- GPIO = **G**eneral **P**urpose **I**nput/**O**utput
- $\epsilon =$  durch Software wackelnde Pins am Mikrocontroller
- Kennen zwei Modi: Input und Output
- Standardkonfiguration eines  $Pins = GPO$  Input
- STM32F4 hat GPIOA bis GPIOI mit je 16 Pins (ne Menge!)
- <span id="page-2-0"></span>• Als Vergleich Atmega32: GPIOA bis GPIOD mit je 8 Pins

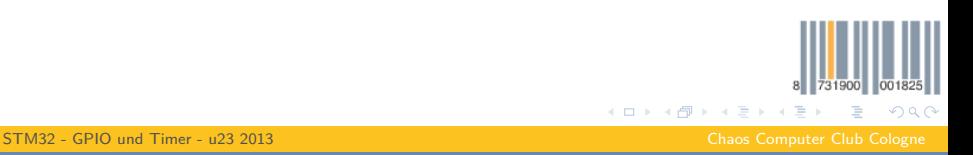

## Konfiguration

#### Der Kram muss konfiguriert werden:

GPIO InitTypeDef GPIO InitStructure;

#### */\* Enable the GPIO\_LED Clock \*/*

RCC\_AHB1PeriphClockCmd(RCC\_AHB1Periph\_GPIOD, ENABLE);

#### */\* Configure the GPIO\_LED pins \*/*

GPIO\_InitStructure.GPIO\_Pin = GPIO\_Pin\_12 | GPIO\_Pin\_13 | GPIO\_Pin\_14 | GPIO\_Pin\_15; GPIO\_InitStructure.GPIO\_Mode = GPIO\_Mode\_OUT; GPIO\_InitStructure.GPIO\_OType = GPIO\_OType\_PP; GPIO\_InitStructure.GPIO\_PuPd = GPIO\_PuPd\_UP; GPIO\_InitStructure.GPIO\_Speed = GPIO\_Speed\_50MHz; GPIO Init(GPIOD, &GPIO InitStructure);

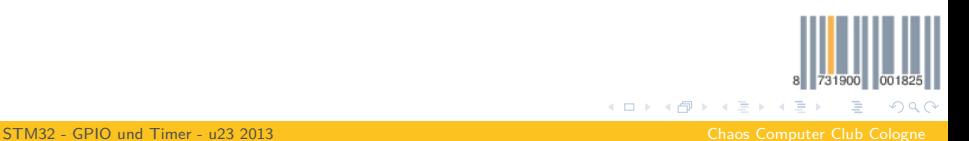

<span id="page-3-0"></span>

## Der Reihe nach (1)

Clock einschalten, damit der GPIO-Kern irgendwas tut:

/\* Enable the GPIO Clock  $*/$ RCC\_AHB1PeriphClockCmd(RCC\_AHB1Periph\_GPIOD, ENABLE);

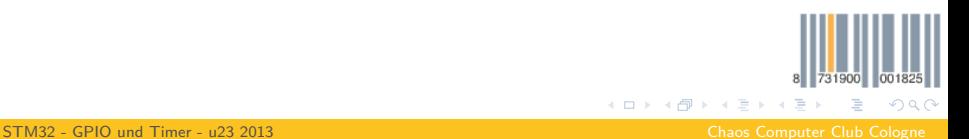

<span id="page-4-0"></span>andy <andy@koeln.ccc.de>

## Der Reihe nach (2)

Wir konfigurieren hier Pins 12 bis 15 ...

#### GPIO\_InitStructure.GPIO\_Pin = GPIO\_Pin\_12 | GPIO\_Pin\_13 | GPIO\_Pin\_14 | GPIO\_Pin\_15;

... als Ausgänge ...

GPIO\_InitStructure.GPIO\_Mode = GPIO\_Mode\_OUT;

<span id="page-5-0"></span>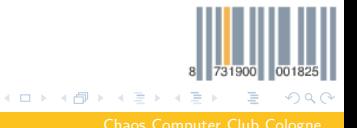

## Der Reihe nach (2)

Wir konfigurieren hier Pins 12 bis 15 ...

GPIO\_InitStructure.GPIO\_Pin = GPIO\_Pin\_12 | GPIO\_Pin\_13 | GPIO\_Pin\_14 | GPIO\_Pin\_15;

... als Ausgänge ...

GPIO\_InitStructure.GPIO\_Mode = GPIO\_Mode\_OUT;

... im Modus Push/Pull ...

<span id="page-6-0"></span>GPIO\_InitStructure.GPIO\_OType = GPIO\_OType\_PP;

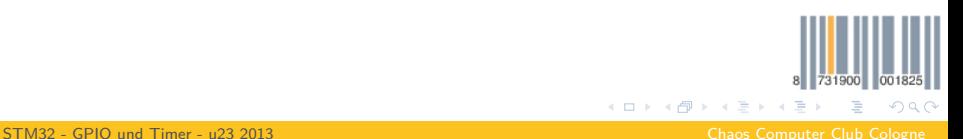

## Der Reihe nach (2)

Wir konfigurieren hier Pins 12 bis 15 ...

GPIO\_InitStructure.GPIO\_Pin = GPIO\_Pin\_12 | GPIO\_Pin\_13 | GPIO\_Pin\_14 | GPIO\_Pin\_15;

... als Ausgänge ...

GPIO\_InitStructure.GPIO\_Mode = GPIO\_Mode\_OUT;

... im Modus Push/Pull ...

<span id="page-7-0"></span>GPIO\_InitStructure.GPIO\_OType = GPIO\_OType\_PP;

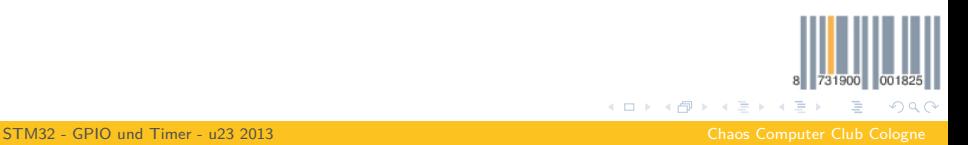

# Der Reihe nach (3)

... mit aktiviertem Pullup (eigentlich sinnfrei bei Push-Pull-Ausgängen) ...

GPIO InitStructure.GPIO  $PuPd = GPIO$  PuPd UP;

... und max. 50 MHz Geschwindigkeit.

GPIO InitStructure.GPIO Speed  $=$  GPIO Speed 50MHz;

<span id="page-8-0"></span>731900 001825 イロ ▶ イ西 ▶ イ 君 ▶ イ 君 ▶ …  $\equiv$   $\Omega$ 

# Der Reihe nach (3)

... mit aktiviertem Pullup (eigentlich sinnfrei bei Push-Pull-Ausgängen) ...

GPIO InitStructure.GPIO  $PuPd = GPIO$  PuPd UP;

... und max. 50 MHz Geschwindigkeit.

GPIO InitStructure.GPIO Speed = GPIO Speed  $50MHz$ ;

BÄM!

GPIO Init(GPIOD, &GPIO InitStructure);

<span id="page-9-0"></span>731900 001825 メロメ メ御 メメ ヨメ メヨメ  $\eta$ an Ε

## Der Reihe nach (3)

... mit aktiviertem Pullup (eigentlich sinnfrei bei Push-Pull-Ausgängen) ...

GPIO InitStructure.GPIO  $PuPd = GPIO$  PuPd UP;

... und max. 50 MHz Geschwindigkeit.

GPIO InitStructure.GPIO Speed = GPIO Speed  $50MHz$ ;

BÄM!

<span id="page-10-0"></span>GPIO Init(GPIOD, &GPIO InitStructure);

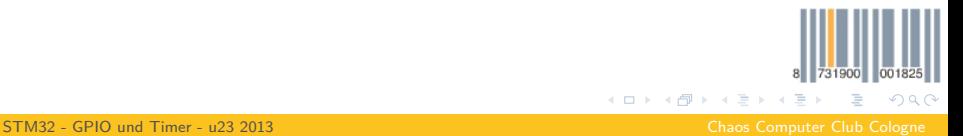

### Pins nutzen

#### So setzt man Pins:

#### GPIO\_SetBits(GPIOD, GPIO\_Pin\_12 | GPIO\_Pin\_15);

#### So löscht man Pins:

GPIO\_ResetBits(GPIOD, GPIO\_Pin\_13 | GPIO\_Pin\_14);

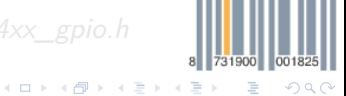

<span id="page-11-0"></span>

```
Pins nutzen
```

```
So setzt man Pins:
GPIO_SetBits(GPIOD, GPIO_Pin_12 | GPIO_Pin_15);
So löscht man Pins:
GPIO_ResetBits(GPIOD, GPIO_Pin_13 | GPIO_Pin_14);
So liest man Pins:
if(GPIO_ReadInputDataBit(GPIOA, GPIO_Pin_0) == Bit_SET)
Noch mehr, lest das mal selbst nach: stm32f4xx gpio.h
```
731900 001825

<span id="page-12-0"></span> $\equiv$   $\Omega$ 

メロトメ 御 トメ ミトメ ミト

```
Pins nutzen
```

```
So setzt man Pins:
```

```
GPIO_SetBits(GPIOD, GPIO_Pin_12 | GPIO_Pin_15);
```

```
So löscht man Pins:
```

```
GPIO_ResetBits(GPIOD, GPIO_Pin_13 | GPIO_Pin_14);
```

```
So liest man Pins:
```

```
if(GPIO_ReadInputDataBit(GPIOA, GPIO_Pin_0) == Bit_SET)
{
...
}
```
Noch mehr, lest das mal selbst nach: stm32f4xx gpio.h

<span id="page-13-0"></span>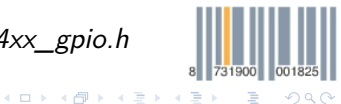

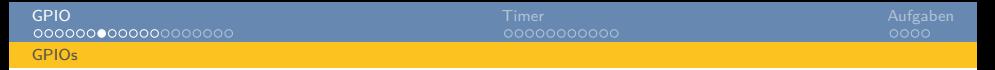

### Pullup/down Widerstände

Annahme: Wir klemmen einen Schalter an einen Input an.

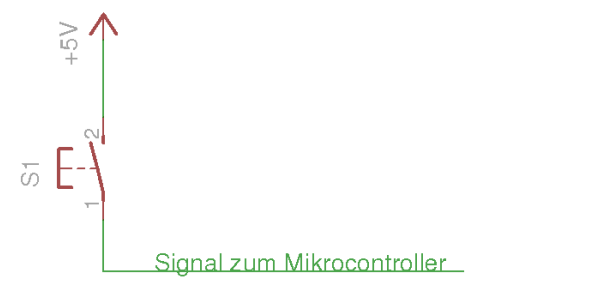

- 1 Welchen Pegel hat der Mikrocontrollerpin, wenn der Schalter geschlossen ist?
- 2 Welchen Pegel hat der Mikrocontrollerpin, wenn der Schalter offen ist? 8 731900 001825 K ロ ⊁ K 倒 ≯ K ミ ⊁ K 毛

<span id="page-14-0"></span> $QQ$ 

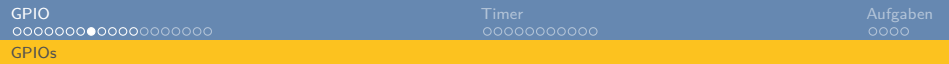

### Pullup-Widerstand

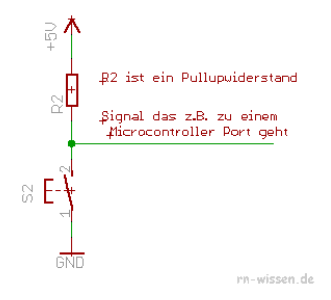

- 1 Welchen Pegel hat der Mikrocontrollerpin, wenn der Schalter geschlossen ist?
- **2** Welchen Pegel hat der Mikrocontrollerpin, wenn der Schalter offen ist?

4 0 8 ∢ ⊕ ≻ <span id="page-15-0"></span> $QQ$ 

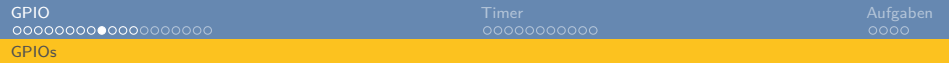

### Pulldown-Widerstand

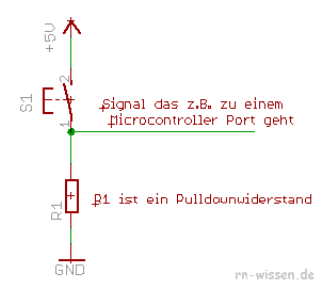

- 1 Welchen Pegel hat der Mikrocontrollerpin, wenn der Schalter geschlossen ist?
- **2** Welchen Pegel hat der Mikrocontrollerpin, wenn der Schalter offen ist?

 $\leftarrow$   $\Box$   $\rightarrow$ 

<span id="page-16-0"></span> $QQ$ 

### Pinmodi

GPIO\_Mode ist ziemlich selbsterklärend:

- GPIO\_Mode\_IN Input
- GPIO\_Mode\_OUT Output
- GPIO Mode  $AF$  Auxiliary Function
- <span id="page-17-0"></span>• GPIO Mode\_AN – Analog Input

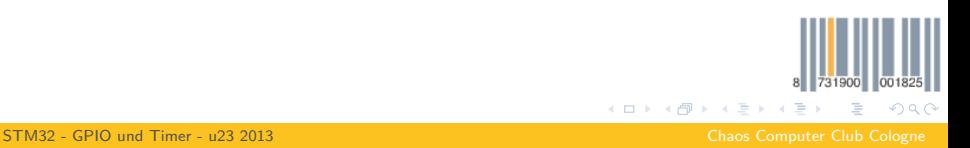

### Pinmodi

 $GPIO$   $OType$  ( $O = Output$ ) kennt nur zwei Modi:

- $GPIO$   $OType$   $PP$  Push/Pull  $=$  hartes ziehen oder drücken auf 0V oder 3,3V
- <span id="page-18-0"></span>• GPIO  $OType$  OD – OpenDrain  $=$  hartes ziehen auf 0V oder hochohmig (mit Pullup dann plötzlich high)

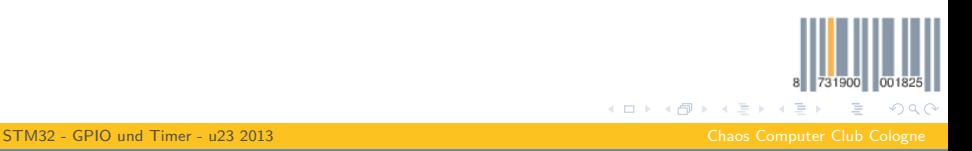

$$
\sf Pin\text{-}modi
$$

GPIO\_PuPd kümmert sich um die Pullups/Downs:

- GPIO\_PuPd\_NOPULL Kein Pullup/down
- GPIO\_PuPd\_UP Pullup an
- <span id="page-19-0"></span>• GPIO PuPd DOWN – Pulldown an

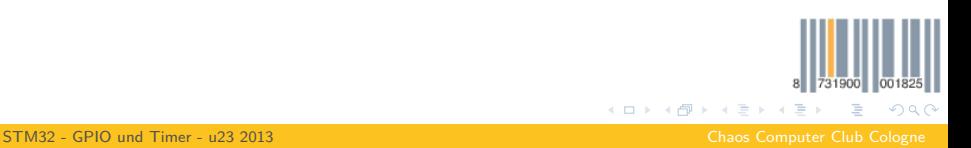

Anstatt die ganze Zeit die Pins abzufragen, ob da was passiert ist, können sie auch Interrupts werfen. Sample dazu ist 04 gpiointerrupt.

<span id="page-20-0"></span>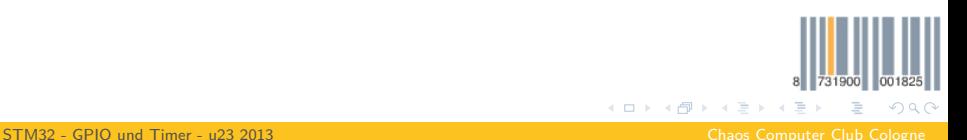

Pin konfigurieren wie sonst auch. PA0 ist der User-Button, auf der Platine ist ein Pullup-Widerstand. Bonuspunkte für Leute die ihn mir im Schaltplan raussuchen und mir sagen wie er heisst und wie groß er ist.

*//Clock einschalten* RCC\_AHB1PeriphClockCmd(RCC\_AHB1Periph\_GPIOA, ENABLE);

*// Pinmodus konfigurieren* GPIO\_Init(GPIOA, &(GPIO\_InitTypeDef){ .GPIO\_Speed = GPIO\_Speed\_50MHz, .GPIO\_Mode = GPIO\_Mode\_IN, .GPIO\_OType = GPIO\_OType\_PP, .GPIO\_PuPd = GPIO\_PuPd\_NOPULL, *//no internal pullup or pulldown, is present on PCB* .GPIO  $Pin = GPIO$   $Pin =$ });

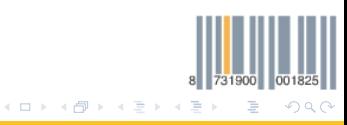

<span id="page-21-0"></span>

GPIO Interrupts werden durch den EXTI-Kern behandelt. Konfigurieren...

```
EXTI_Init(&(EXTI_InitTypeDef){
.EXTI_Line = EXTI_Line0,
.EXTI_Mode = EXTI_Mode_Interrupt,
.EXTI_Trigger = EXTI_Trigger_Rising,
.EXTI_LineCmd = ENABLE
});
```
<span id="page-22-0"></span>Was geht da? Ich bin faul findet das zur Abwechslung mal selbst raus ;) STM32 Reference Manual Page 199ff

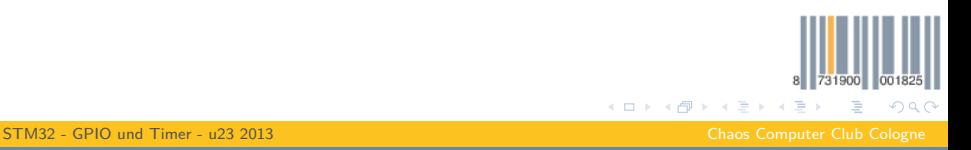

Nur soviel:

- Es gibt 16 Leitungen im Chip: EXTI0 bis EXTI15
- An EXTI0 hängen: PA0, PB0, PC0, PD0, ..., PI0
- An EXTI1 hängen: PA1, PB1, PC1, PD1, ..., PI1
- ... klar, oder?
- <span id="page-23-0"></span>• Wir haben hier aber EXTI0 konfiguriert. Wie kriegen wir jetzt also PA0 and EXTI0?

So:

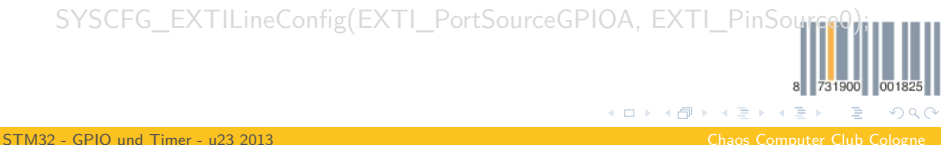

Nur soviel:

- Es gibt 16 Leitungen im Chip: EXTI0 bis EXTI15
- An EXTI0 hängen: PA0, PB0, PC0, PD0, ..., PI0
- An EXTI1 hängen: PA1, PB1, PC1, PD1, ..., PI1
- ... klar, oder?
- <span id="page-24-0"></span>• Wir haben hier aber EXTI0 konfiguriert. Wie kriegen wir jetzt also PA0 and EXTI0?

 $S_{\Omega}$ .

SYSCFG\_EXTILineConfig(EXTI\_PortSourceGPIOA, EXTI\_PinSource0); K ロ ⊁ K 倒 ≯ K ミ ⊁ K 毛  $QQQ$ [STM32 - GPIO und Timer - u23 2013](#page-0-0) Chaos Computer Club Cologne

Als letztes müssen wir den Interrupt im Interrupt-Controller noch einschalten:

```
NVIC_Init(&(NVIC_InitTypeDef){
   .NVIC IRQChannel = EXTI0 IRQn,
   NVIC_IRQChannelPreemptionPriority = 0x00,.NVIC IRQChannelSubPriority = 0x00,
   NVIC IRQChannelCmd = ENABLE
});
```
<span id="page-25-0"></span>731900 001825  $QQQ$ 

```
GPIO Timer Aufgaben
Interrupts durch GPIOs
```

```
Und so sieht die Interruptroutine aus:
void EXTI0 IRQHandler()
{
   //huh? You talking to me?
   if(EXTI_GetITStatus(EXTI_Line0) != RESET)
    {
       GPIO ToggleBits(GPIOD, GPIO Pin_12 | GPIO_Pin_13 |
            GPIO Pin 14 | GPIO Pin 15);
       //Clear the interrupt bit and tell the controller we handled the
            interrupt
       EXTI ClearITPendingBit(EXTI Line0);
    }
}
```
<span id="page-26-0"></span> $QQQ$ 

**K ロ ▶ K 御 ▶ K 君 ▶ K 君** 

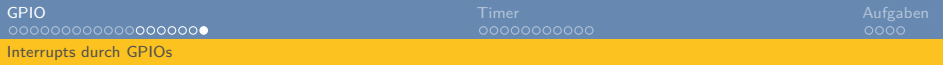

War viel? Keine Sorge, guckt ins Example 01 bis 04. Da steht alles kommentiert und zusammen in jeweils einem File.

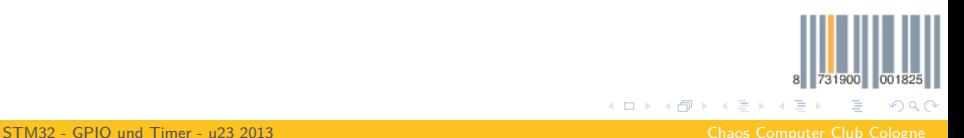

<span id="page-27-0"></span>

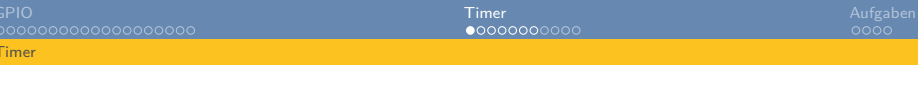

- Timer sind vom Konzept her relativ einfach, aber durch die vielfältigen Anwendungsgebiete doch relativ komplexe Biester
- Deswegen werden wir hier das Thema nur kurz anschneiden (wie leider fast alles -\_-)
- Ich beherrsche auch nicht alle Modi auswendig, mit Grundverständnis und etwas Googlen  $+$  Datasheets kommt man aber ganz gut hin
- Timer sind simpel: Sie haben ein x Bit breites Register und bei jedem Auftreten eines Clockimpulses wird das register inkrementiert
- Kühles Howto zum nachlesen: <http://visualgdb.com/tutorials/arm/stm32/timers/>

<span id="page-28-0"></span> $\Omega$ 

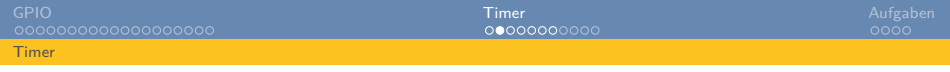

Annahme: 16 Bit Timer, 40 MHz Clock, wie lange tickt das Ding, bis es überläuft?

- $\bullet$  2<sup>16</sup> = 65536, Wertebereich des Timers als 0 bis 65535
- $40MHz = 40 * 10^6$  Ticks pro Sekunde = 40 000 000 Hz
- Der Timer inkrementiert also 40000000 pro Sekunde
- Damit läuft der Timer als  $40000000$ *MHz*/65536 = 610, 3515625 pro Sekunde über
- Somit ist  $1s/610$ ,  $3515625 = 0$ ,  $0016384s = 1$ ,  $6384ms$
- **Würde man also einen 16 Bit Timer mit 40MHz von 0 an laufen lassen, hat man einen Überlauf alle 1,6384ms**
- メロトス 倒 トメ ミトメ

<span id="page-29-0"></span> $QQQ$ 

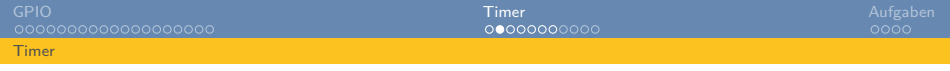

Annahme: 16 Bit Timer, 40 MHz Clock, wie lange tickt das Ding, bis es überläuft?

- $\bullet$  2<sup>16</sup> = 65536, Wertebereich des Timers als 0 bis 65535
- $40MHz = 40 * 10^6$  Ticks pro Sekunde = 40 000 000 Hz
- Der Timer inkrementiert also 40000000 pro Sekunde
- Damit läuft der Timer als  $40000000$ *MHz*/65536 = 610, 3515625 pro Sekunde über
- Somit ist  $1s/610$ ,  $3515625 = 0$ ,  $0016384s = 1$ ,  $6384ms$
- **Würde man also einen 16 Bit Timer mit 40MHz von 0 an laufen lassen, hat man einen Überlauf alle 1,6384ms**
- Rechnet mal, wie lange ein 32 Bit Timer bei 100 MHz braucht, bis der überläuft!  $\leftarrow$   $\Box$   $\rightarrow$   $\rightarrow$   $\overline{f}$   $\rightarrow$  $A \equiv 1$

<span id="page-30-0"></span> $\Omega$ 

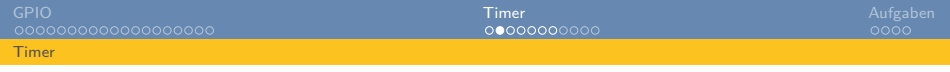

Annahme: 16 Bit Timer, 40 MHz Clock, wie lange tickt das Ding, bis es überläuft?

- $\bullet$  2<sup>16</sup> = 65536, Wertebereich des Timers als 0 bis 65535
- $40MHz = 40 * 10^6$  Ticks pro Sekunde = 40 000 000 Hz
- Der Timer inkrementiert also 40000000 pro Sekunde
- Damit läuft der Timer als  $40000000$ *MHz*/65536 = 610, 3515625 pro Sekunde über
- Somit ist  $1s/610$ ,  $3515625 = 0$ ,  $0016384s = 1$ ,  $6384ms$
- **Würde man also einen 16 Bit Timer mit 40MHz von 0 an laufen lassen, hat man einen Überlauf alle 1,6384ms**
- Rechnet mal, wie lange ein 32 Bit Timer bei 100 MHz braucht, bis der überläuft!  $A \equiv 1$

<span id="page-31-0"></span> $\Omega$ 

 $\leftarrow$   $\Box$   $\rightarrow$   $\rightarrow$   $\overline{f}$   $\rightarrow$ 

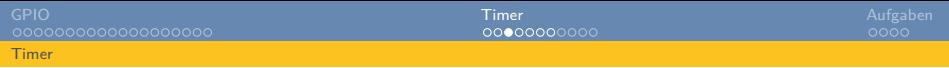

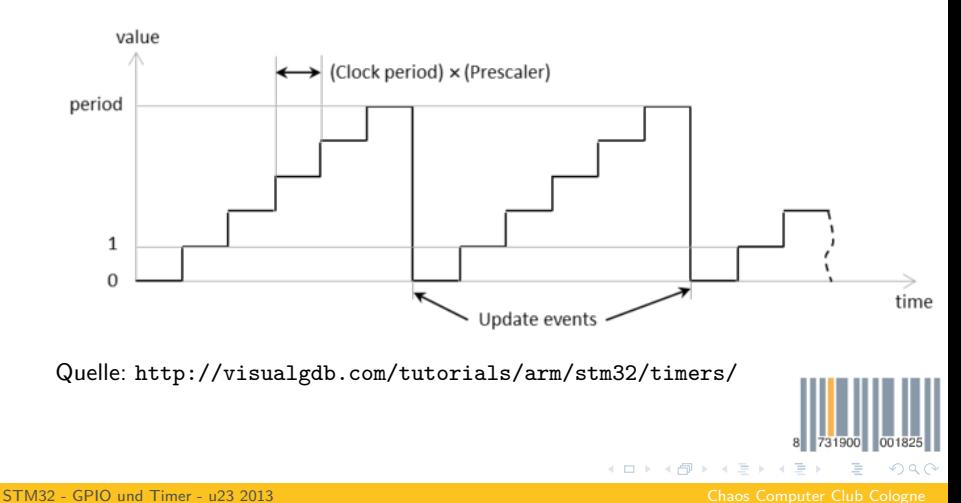

<span id="page-32-0"></span>andy <andy@koeln.ccc.de>

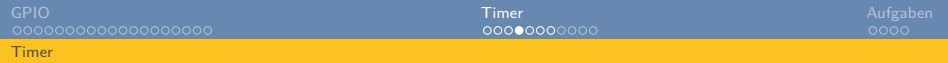

#### Allgemeine Formeln

- tickDauer  $=\frac{1}{timeF}$ timerFrequenz
- <span id="page-33-0"></span> $\bullet$  zeitBisÜberlauf  $=$  zählSchritte  $*$  tickDauer

Die Dinger sind so einfach, dass man sich die mit etwas Übung auch schnell selbst herleiten kann.

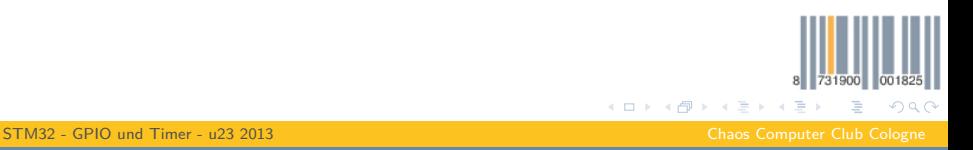

## STM32 Timer

Welche Timer haben wir denn und wie schnell ticken die wirklich?

- Dieses clocking Excelsheet in docs/ verrät euch das
- $\blacksquare$  TIM 1 und 8: 16 Bit
- TIM 2 bis 5: 16 Bit und 32 Bit
- TIM 9 bis 14: 16 Bit
- TIM 6 und 7: 16 Bit
- Verschiedene Timer haben verschiedene Features
- <span id="page-34-0"></span>• Wie immer alles im Datasheet

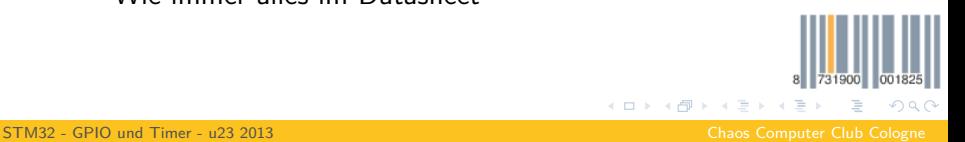

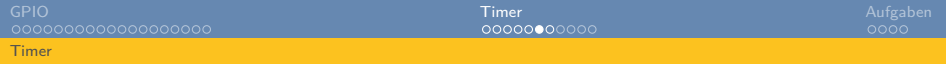

### Timer konfigurieren

#### Wir konfigurieren mal einen Timer im sogenannten TimeBase Modus (geklaut aus 05 ledpwm).

```
//Enable Timer 4 clock
RCC_APB1PeriphClockCmd(RCC_APB1Periph_TIM4, ENABLE);
```

```
//We want the timer to tick with a frequency of 1MHz, calculate a prescaler
uint32 t PrescalerValue = (uint16 t) ((SystemCoreClock / 2) / 1000000) - 1;
```

```
//20 kHz PWM period (i.e. 50uS period)
uint32_t period = 1000000 / 20000;
```

```
//Configure the timer
TIM_TimeBaseInit(TIM4, &(TIM_TimeBaseInitTypeDef){
.TIM_Period = period - 1,
.TIM_Prescaler = PrescalerValue,
.TIM_ClockDivision = 0,
.TIM_CounterMode = TIM_CounterMode_Up,
});
```
Das Ding tickt einfach nur mit der angegebenen Frequenz vor sich hin. Mehr passiert da nicht. 731900 001

<span id="page-35-0"></span> $QQ$ 

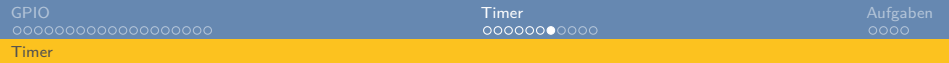

### Timer konfigurieren

Als letztes noch den Timer starten: TIM\_Cmd(TIM4, ENABLE); Tick, tack... Aktuellen Tickwert holen: TIM\_GetCounter(TIM4);

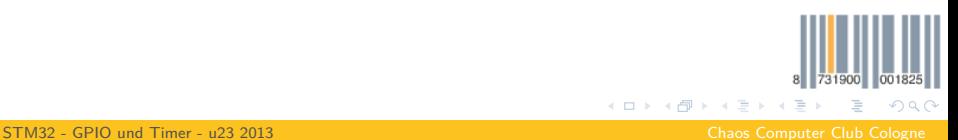

<span id="page-36-0"></span>

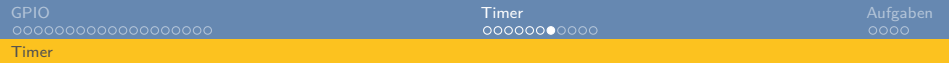

## Timer konfigurieren

Als letztes noch den Timer starten:

TIM\_Cmd(TIM4, ENABLE);

Tick, tack... Aktuellen Tickwert holen:

<span id="page-37-0"></span>TIM\_GetCounter(TIM4);

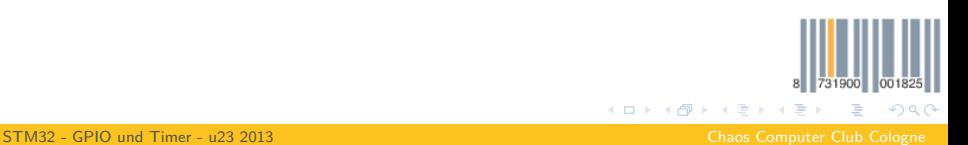

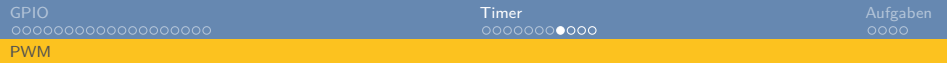

- Jetzt, wo wir wissen, wie Timer generell funktionieren, lassen wir mal LEDs flackern
- Helligkeit von LEDs wird über PWM ( $=$  Pulse Width  $Modulation = Pulsweitenmodulation)$  ermöglicht
- <span id="page-38-0"></span>• Zu gut Deutsch: LED ist X% der Gesamtzeit an und 100%-X% der Gesamtzeit aus

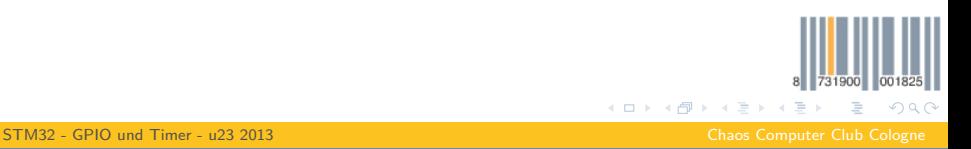

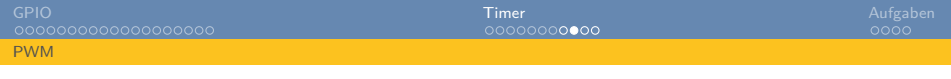

- Fürs messen von Zeiten nehmen wir immer Timer auf einem Mikrocontroller
- Wir machen die LED an, fangen bei 0 an zu Zählen und warten etwas
- Wenn der Timer einen gewissen Wert erreicht hat  $(=$  gewisse Zeit verstrichen ist), machen wir die LED wieder aus ...
- ... und warten, bis der Timer überläuft
- Wenn man das schnell genug macht, sieht man das als Mensch durch die Trägheit der Augen nichtmal
- Repeat...
- <span id="page-39-0"></span>Easy, oder?

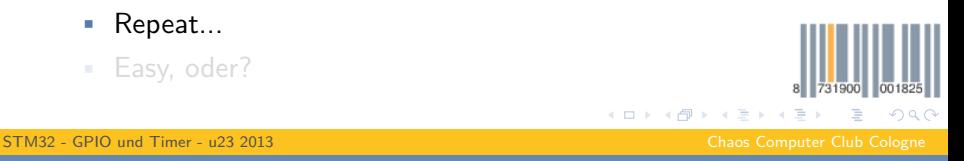

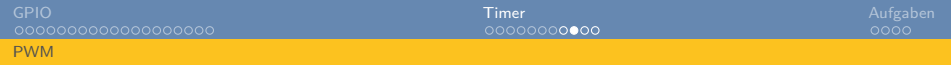

- Fürs messen von Zeiten nehmen wir immer Timer auf einem Mikrocontroller
- Wir machen die LED an, fangen bei 0 an zu Zählen und warten etwas
- Wenn der Timer einen gewissen Wert erreicht hat  $(=$  gewisse Zeit verstrichen ist), machen wir die LED wieder aus ...
- ... und warten, bis der Timer überläuft
- Wenn man das schnell genug macht, sieht man das als Mensch durch die Trägheit der Augen nichtmal
- Repeat...
- <span id="page-40-0"></span>Easy, oder?

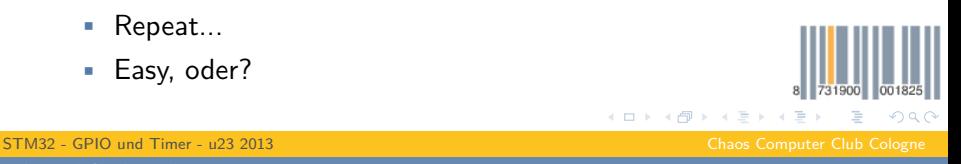

andy <andy@koeln.ccc.de>

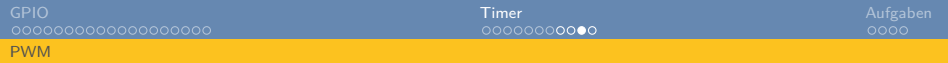

Rechenbeispiel:

- Eine Timerperiode ist 50µS lang
- Angenommen der Timer zählt innerhalb dieser 50µS immer bis 50 und wird dann wieder auf 0 zurückgesetzt ...
- ... und wir setzen den OutputCompare auf 25, ist 50% der Zeit die LED an, sonst aus
- <span id="page-41-0"></span>• Bei 10 wären das 5µS an und den die Restlichen 45µS aus

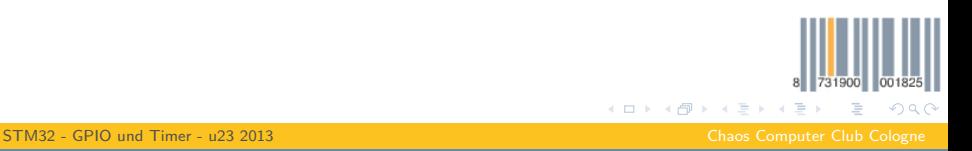

## Output Compare Config

#### Ich kopier mal wieder Code (05 ledpwm):

*//PD12 auf Alternate Function legen (Achtung! Bei GPIO Config auch AF als Mode angeben!)* GPIO\_PinAFConfig(GPIOD, GPIO\_PinSource12, GPIO\_AF\_TIM4);

*//Timer konfigurieren, so das er passend tickt*  $\langle \cdot, \cdot \rangle$ 

TIM\_OCInitTypeDef TIM\_OCInitStructure; TIM\_OCInitStructure.TIM\_OCMode = TIM\_OCMode\_PWM1; TIM\_OCInitStructure.TIM\_OutputState = TIM\_OutputState\_Enable; TIM\_OCInitStructure.TIM\_Pulse = 0; TIM\_OCInitStructure.TIM\_OCPolarity = TIM\_OCPolarity\_High;

```
// PWM1 Mode configuration: Channel1 (GPIOD Pin 12)
TIM_OC1Init(TIM4, &TIM_OCInitStructure);
TIM_OC1PreloadConfig(TIM4, TIM_OCPreload_Enable);
```

```
// Comparewert setzen
TIM_SetCompare1(TIM4, 10);
```
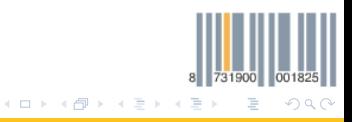

<span id="page-42-0"></span>

## GPIO-Aufgaben

- 1 Versucht mal selbst die LEDs zum Blinken zu bringen (also selbst Pinmodi konfigurieren etc.)
- 2 Versucht mal den Input für den Userbutton richtig zu konfigurieren und Dinge damit zu tun
- <sup>3</sup> Probiert auch mal die Interrupts aus
- 4 Was fällt euch auf, wenn ihr den Taster drückt? Wie oft wird eure programmierte Aktion pro Druck ausgelöst?
- 5 Behebt das festgestellte Problem (entprellen)! Wie ist mir egal.

<span id="page-43-0"></span>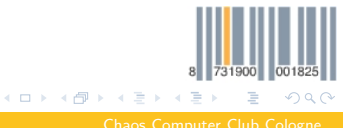

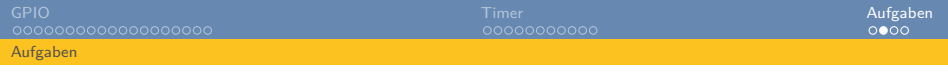

## Timer-Aufgaben

- 1 Konfiguriert mal einen Timer im TimeBase-Mode und lasst ihn mit einer von euch festgelegten Frequenz ticken (also ohne Output Compare oder son Kram, nur der Timer)
- 2 Wenn das geht, könnt ihr in einer Schleife regelmäßig den Wert auslesen und ab einem Schwellwert ne LED an- und ausschalten -> Blinkerei! (siehe auch: <http://visualgdb.com/tutorials/arm/stm32/timers/>)
- <sup>3</sup> Spielt mal mit den Comparewerten in dem LED-PWM example und guckt was sich ändert. Ich komm dann mal mit nem Logicanalyzer rum und zeig auch live wie das aussieht.

<span id="page-44-0"></span>K 伊 ▶ K ミ ▶

## Timer-Aufgaben

4 Wenn es euch interessiert, stellt den Timer mal so ein, dass er alle x Millisekunden überläuft und probiert mal in einem zweiten Schritt einen Interrupt bei einem Timer-Overflow zu erzeugen (Hints: TIM ITConfig(), TIMx IRQHandler(), TIM\_ClearITPendingBit(), TIM\_GetITStatus()). Damit könnt ihr jetzt relativ genau Zeit messen und wisst, wie die Delay()-Funktion funktioniert

<span id="page-45-0"></span>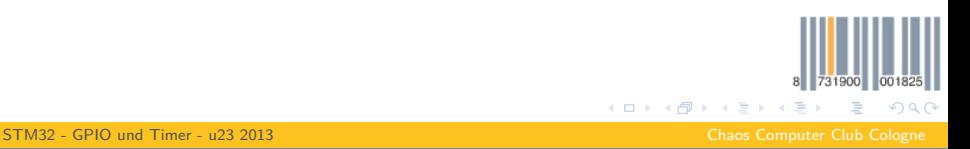

**Sonstiges** 

- Letztes mal wollte jemand wissen, was das EVENTOUT das bei den meisten Pins als auxiliary function zu sehen war bedeutet. Hier stehts: [http://electronics.stackexchange.com/questions/](http://electronics.stackexchange.com/questions/28740/what-is-the-stm32-event-eventout) [28740/what-is-the-stm32-event-eventout](http://electronics.stackexchange.com/questions/28740/what-is-the-stm32-event-eventout)
- <span id="page-46-0"></span>• Spielt mal damit, wenn ihr Lust habt, das hört sich lustig an!

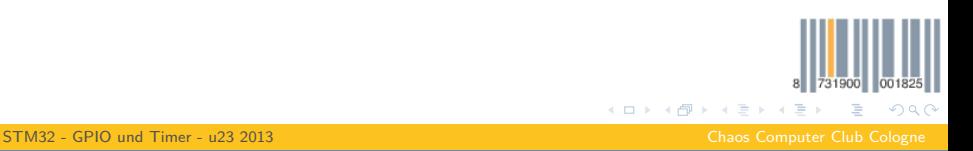